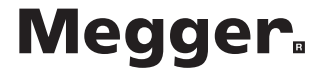

# DLRO® 600 Ohmímetro de alta corriente y baja resistencia

MANUAL DEL USUARIO

# GADVERTENCIAS DE SEGURIDAD

#### ESTAS ADVERTENCIAS DE SEGURIDAD DEBEN SER LEÍDAS Y ENTENDIDAS ANTES DE UTILIZAR EL INSTRUMENTO

- n En algunos países, el DLR600 es suministrado sin enchufe en el cable de alimentación. En este caso, se debe instalar un enchufe apropiado antes de la primera medición. El instrumento puede consumir hasta 25 A , cuando la salida de corriente es máxima, por lo que uno debe estar seguro de usar una enchufe apropiado.
- Si el DLRO600 ha sido suministrado con un enchufe trifásico para 32 A , la conexión de sus cables se ha realizado con el azul a N, marrón a L1 y el verde/amarillo a tierra.
- n Los instrumentos necesitan conexión a tierra por dos razones:

Como medida de seguridad

Para darle al voltímetro una referencia a tierra para que éste pueda alertar al usuario en caso de que un voltaje peligroso esté conectado con las terminales.

Cuando se enciende el interruptor, una prueba de circuito interno verifica que el cable a tierra esté conectado. Un suministro de fase simple normalmente posee un cable de baja tensión, cable neutral y un cable a tierra. El cable neutral se conecta a tierra en algún momento para que tanto este cable como el cable a tierra alcancen aproximadamente el mismo voltaje. Cuando se enciende el interruptor existe un control constante desde el piso hasta el cable neutral. (Se activa también un control desde el cable a tierra hasta el cable de baja tensión en caso de que el conductor de alimentación se revierta). Si no existe continuidad, el instrumento no comenzará a funcionar y la pantalla permanecerá apagada.

Este sistema funciona bien cuando la fuente tiene un suministro con un cable de fase de baja tensión y un cable neutral con potencial de tierra. El problema surge cuando la fuente recibe alimentación de un generador portátil donde los dos cables quedan sueltos. Resulta más seguro conectar el óhmetro digital de baja resistencia a tierra, pero la prueba de circuito interno no funciona porque no hay conexión entre el cable a tierra y el cable de alimentación.

La solución al problema es:

Conectar la terminal a tierra con la conexión a tierra real (por seguridad).

Conectar uno de los cables de alimentación a tierra (para permitir una prueba de circuito a tierra).

Resulta una buena idea conectar el chasis del generador a tierra (por seguridad).

n Los circuitos deben estar desactivados antes de la realización de una prueba.

El DLRO600 sólo debe utilizarse en sistemas inactivos. Si el componente que se está comprobando tiene un voltaje superior a 10 voltios CA máximo o CC con referencia a masa, el DLRO600 indicará la presencia del voltaje y no realizará ninguna prueba.

n La comprobación de circuitos inductivos puede ser peligrosa:

El DLRO600 es un instrumento de gran potencia, con una potencia de salida medida en kilovatios, diseñado para comprobar cargas resistivas. NO debe utilizarse para comprobar cargas inductivas.

n Cuando se utilice el DLRO600, sus cables de corriente y la muestra que se está comprobando pueden calentarse.

Esto es normal y está provocado por la circulación de corrientes elevadas. Tenga cuidado cuando toque el instrumento, los cables de corriente, las abrazaderas y la muestra que se está comprobando.

- n Este instrumento no es intrínsecamente seguro. No lo utilice en un entorno explosivo.
- n Asegúrese de que el interruptor esté siempre accesible por si tiene que ser desconectado en caso de urgencia.
- n Si este equipo se emplea de un modo no especificado por el fabricante, la protección que se proporciona con el equipo queda invalidada.

 $CAT$  II Categoría de medición II: Equipo conectado entre las salidas eléctricas y el equipo del usuario.

 $CAT$  III Categoría de medición III: Equipo conectado entre el panel de distribución y las salidas eléctricas.

 $CAT IN$ Categoría de medición IV: Equipo conectado entre el origen de la red de baja tensión y el panel de distribución.

# ÍNDICE

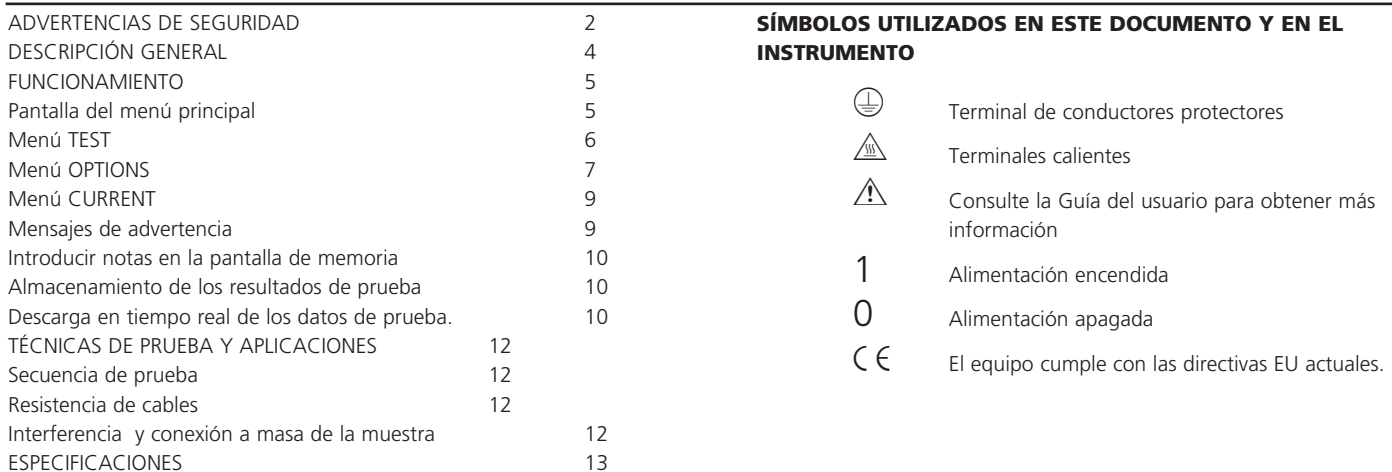

# DESCRIPCIÓN GENERAL

El Megger® DLRO®600 es un ohmímetro de baja resistencia con un suministro de CA diseñado para medir resistencias de CC de miliohmios o microohmios utilizando una corriente de prueba máxima de 600 amperios CC. La máxima corriente de prueba disponible depende del suministro de corriente, la resistencia de los cables que se comprueban y la resistencia del componente que se comprueba. Se pueden obtener detalles completos en la sección **ESPECIFICACIONES** descrita más adelante en este manual.

La toma de corriente se encuentra en el panel lateral de la izquierda, con la indicación "100-265Vac, 25A max, 50/60Hz". El interruptor principal de encendido/apagado está junto a la toma de corriente. Todos los demás botones se encuentran en el panel frontal, tal y como se indica a continuación. El enchufe debe tener una tierra inadecuada por lo tanto el equipo no se enciende y la pantalla está en blanco. Hay un terminal de tierra adicional en el lado izquierdo del equipo.

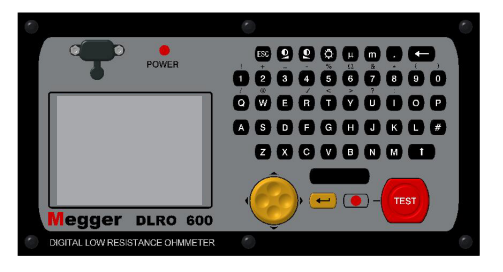

#### Principio de funcionamiento

La corriente necesaria se ajusta antes de que se inicie la prueba. Cuando se pulsa el botón **PRUEBA**, después de una breve pausa la corriente aumentará hasta la corriente ajustada, se medirá el voltaje detectado en los cables "**P**" y la corriente se reducirá a cero.

Funcionamiento se controla mediante la paleta de dos ejes y el sistema de menús, que se muestra en la pantalla de cristal líquido con luz posterior.

El teclado se utiliza para ajustar la corriente de prueba deseada y para añadir notas, que se pueden almacenar con los resultados de las pruebas en la memoria interna para descargarlos posteriormente a través del puerto RS232 incluido. La resistencia medida, la corriente de prueba real y el voltaje medido se muestran claramente en la pantalla después de completarse la prueba.

El uso de la técnica de medición de cuatro terminales resta la resistencia del cable de prueba del valor medido, aunque el uso de cables de corriente ligeros puede evitar que el DLRO600 genere la corriente completa solicitada. En este caso, el instrumento producirá la mayor corriente posible, y tendrá en cuenta la resistencia de los cables de corriente y el componente que se está comprobando.

Antes de que se pueda iniciar una prueba, el contacto del cable de prueba será comprobado para garantizar que existe un buen contacto. De esta forma se reduce la posibilidad de obtener lecturas erróneas y evita la formación de un arco en el punto de contacto que podría dañar el componente que se está comprobando y los contactos del cable de prueba. Una medición de la resistencia tarda aproximadamente 7 segundos.

El DLRO600 se suministra con una par de cables de corriente de 5 metros provisto de abrazaderas grandes en los extremos y cables de voltaje más pequeños y ligeros. Si se requiere, existen disponibles otras longitudes y terminaciones.

El DLRO600 está operativo con un voltaje de alimentación de 100 a 265 voltios, pero sólo funciona a pleno rendimiento de 207 a 265 voltios. Si el voltaje de entrada es inferior a 207 voltios, puede que no se consigan 600 amperios de salida. Cuando la alimentación se encuentre a su límite inferior de 100 voltios, la corriente de salida será de al menos 200 amperios si utilizamos los cables estándar (conectados a las terminales C1 y C2). Si el voltaje de alimentación es bajo, se pueden obtener mayores corrientes de salida utilizando cables de corriente más gruesos o más cortos.

Las grandes terminales C1 y C2 proporcionan un bajo voltaje (de cero a 5 voltios) que se ajusta de forma automática para producir la corriente deseada (de 10A a 600A). C1 es la terminal positiva. Este es un voltaje de corriente continua rectificado de media onda sin suavizar ; la inductancia de los cables de prueba aporta a la corriente la suavidad necesaria.

P1 y P2 son terminales para la medición del voltaje. P1 es, en principio, positivo, pero se pueden invertir las conexiones sin que afecte a la medición. Las cuatro terminales son flotantes. El aparato avisará en caso de que se conecten voltajes peligrosos a cualquiera de las terminales (C o P) con respecto a la toma de tierra.

Acople un enchufe adecuado en el cable de suministro.

Enchufe el cable de suministro en una toma de corriente y encienda el instrumento por medio del interruptor situado en la parte izquierda del instrumento. La luz **POWER** se encenderá, el instrumento mostrará el número de versión del firmware y realizará una comprobación de calibración. Si se realiza correctamente, la pantalla mostrará "**CALIBRATED**". Si falla la comprobación, mostrará "**NOT CALIBRATED**".

Después de una pequeña pausa, la pantalla mostrará el menú principal.

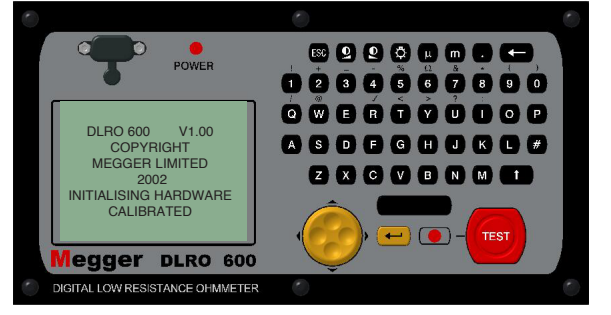

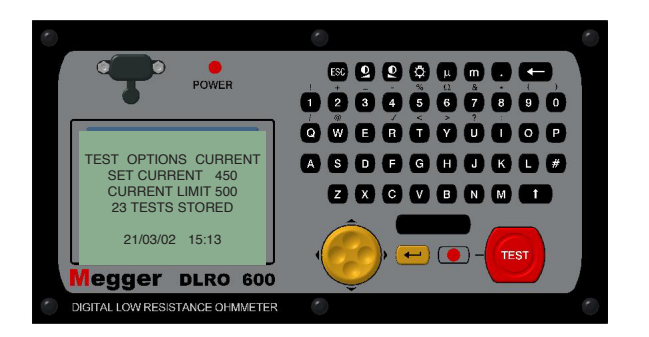

# PANTALLA DEL MENÚ PRINCIPAL

Esta pantalla ofrece acceso al sistema de menús, mediante los cuales puede configurar su instrumento y seleccionar los parámetros de prueba deseados. Para desplazarse por el sistema de menús, utilice el control del cursor y la tecla Enter.

En la parte superior de la pantalla se muestran las tres opciones del menú principal. "**TEST**", "**OPTIONS**" y **CURRENT**".

Por debajo se incluyen detalles de la corriente de prueba seleccionada (**SET CURRENT**), la corriente máxima admisible (**CURRENT LIMIT**), el número de pruebas almacenadas y la fecha y hora actuales.

La realización de una prueba es sencilla.

1. Utilice las flechas izquierda y derecha del control del cursor de dos ejes para seleccionar el menú **TEST**. Utilice la flecha abajo para seleccionar el tipo de prueba necesario. Pulse Enter.

2. Utilice las flechas izquierda y derecha del control del cursor de dos ejes para seleccionar el menú **CURRENT**. Utilice la flecha abajo

para seleccionar **SET** y pulse Enter. Introduzca la corriente deseada con las teclas numéricas del teclado. Cuando hay terminado pulse Enter.

Si la corriente que ha ajustado es mayor que el límite de corriente, el DLRO600 emitirá un sonido y borrará el campo **SET CURRENT**. Vuelva a introducir la corriente deseada, si es necesario aumentando el límite de corriente a un valor igual o mayor que el nivel deseado. (Véase la sección específica para ajustar el límite de corriente).

3. Conecte la muestra que se vaya a comprobar en los terminales del instrumento y pulse el botón **TEST**. Los distintos tipos de prueba difieren ligeramente en los requisitos de conexión, los cuales se describen en las secciones siguientes.

Tenga en cuenta que si su DLRO600 no dispone de una toma de tierra adecuada, no será posible iniciar una prueba.

# Menú TEST

El menú **TEST** permite seleccionar uno de los tres modos de prueba: Normal, Automático o Continuo. Sólo puede haber un modo activo al mismo tiempo. El modo activo se muestra debajo de **TEST** cuando se regresa a la pantalla del Menú principal.

#### Modo Normal

El modo Normal realiza una sola medición de la resistencia de la muestra que se está comprobando.

Tenga en cuenta que, en este modo, los cables de corriete y voltaje deben conectarse en la muestra de prueba antes de que se pulse el botón Test. Cuando se pulsa el botón **TEST** el DLRO600 comprobará que haya un buen contacto en el circuito P. Si la continuidad del circuito P es defectuosa, la pantalla mostrará "**POTENTIAL FAIL**". Pulse las tecla **ENTER** para borrar este mensaje y ajustar el contacto del medidor P para garantizar que se obtiene un buen contacto. Pulse de nuevo el botón **TEST**. La continuidad del circuito P será comprobado y, si es satisfactoria, el DLRO600 pasará a realizar la prueba. Tras un breve período de tiempo, si no hay un control adecuado en el circuito C, el instrumento mostrará "**CURRENT LOOP FAIL**". Pulse Enter para borrar este mensaje, corrija la conexión y pulse el botón **TEST** para inicia la prueba. Se mostrará una secuencia de barras en la pantalla mientras se completa la prueba.

Para realizar otra medición, asegúrese de que los cables de prueba están conectados y pulse el botón Test.

El modo **NORMAL** se indicará con la abreviatura **NORM** bajo el título **TEST** de la pantalla del menú principal.

# Modo continuo

El modo continuo requiere que los cables de corriente y voltaje estén firmemente conectados al componente que se está comprobando antes de pulsar el botón **TEST**. El DLRO600 comprueba la continuidad de bucle de voltaje y corriente como en el modo Normal y, si es adecuada, hace pasar una corriente continua CC, repitiendo mediciones de resistencia a intervalos de 2 segundos aproximadamente hasta que se termine la prueba pulsando el botón Test (o hasta que se sobrecaliente el DLRO600 si se utilizan corrientes especialmente elevadas).

El modo **CONTINUOUS** se indicará con la abreviatura **CONT** bajo el título **TEST** de la pantalla del menú principal.

#### Recalentamiento

Si se está en constante funcionamiento a 600 amperios, se llegará a un recalentamiento en unos 3 minutos (asumiendo que la temperatura inicial es de 20ºC). Aparecerá entonces una señal que indica "HOT" en la pantalla hasta que los componentes internos se hayan enfriado. Mientras la señal de "HOT" se encuentra en la pantalla, toda la corriente de prueba se apaga y todos los controles del panel frontal quedan inhabilitados.

El funcionamiento a menor potencia hará que se extienda considerablemente el tiempo de operatividad.

#### Modo automático

En el Modo automático, conecte sólo los cables de corriente a la muestra que se va a medir. Pulse el botón **TEST**. La luz roja de estado situada junto al botón DLRO600 parpadeará, lo cual significa que el DLRO600 está activado y seguirá en estado de 'preparado' hasta que se haya completado el circuito P. En este punto, la luz se iluminará continuamente y se realizará la prueba. El progreso de la prueba se muestra mediante una serie de barras que se muestran en la pantalla.

Para realizar otra medición, es necesario interrumpir el contacto del medidor P con la muestra de prueba y volver a hacer el contacto.

Por ejemplo, si se miden empalmes en una barra colectora larga, puede dejar el circuito de corriente conectado en los extremos opuestos de la barra colectora y la corriente circulará sólo durante una medición, es decir, cuando los medidores P están conectados. La medición de activará simplemente realizando el contacto con los medidores de voltaje en los empalmes que desee medir.

El modo **AUTOMATIC** se indicará con la abreviatura **AUTO** bajo el título TEST de la pantalla del menú principal. Se puede salir del modo **AUTO** pulsando el botón **TEST** mientra la luz de estado está parpadeando.

#### **Menú OPTIONS**

El menú **OPTIONS** tiene cinco opciones que controlan varias funciones auxiliares y que se seleccionan con el control del cursor de dos ejes y la tecla Enter. Estas opciones son Retrieve (Recuperar), Passbands (Bandas pasantes), Set Clock (Ajustar reloj), Delete Data (Eliminar datos) y Storage (Almacenar).

#### Retrieve (Recuperar)

permite recuperar los resultados que se han almacenado en la memoria interna del DLRO600. Existen dos opciones: Display (Pantalla) o Download (Descargar)

#### Display (Pantalla)

recupera cada prueba de forma sucesiva a la pantalla del instrumento, empezando por el resultado almacenado más recientemente. Utilice los controles Arriba y Abajo del cursor para desplazarse por los resultados almacenados.

Si conoce el número de la prueba que desea mostrar, simplemente escriba el número y pulse Enter.

Un asterisco (**\***) junto a la palabra "**MEMO**" en la parte inferior de la pantalla significa que existen notas adjuntas al resultado. Pulse el control del cursor a la derecha para ver las notas.

# Download (Descargar)

permite transferir los contenidos completos del almacén de datos en el puerto RS232 en la parte superior de la pantalla. Con el instrumento se suministra un cable RS232 de módem. Se puede utilizar cualquier programa de comunicaciones para descargar los datos, aunque también se incluye una copia de AVO Download Manager, que facilita la descarga y formatea los datos. Si se utiliza otra aplicación, tenga en cuenta que la configuración debe ser 9600 baudios, 8 bits de datos, 1 bit de parada y Sin paridad.

La descarga de los datos no hace que los datos almacenados se borren de la memoria. Para borrar los datos, véase la sección "**Eliminar datos**" a continuación.

Tenga en cuenta que el – DLRO600 también proporciona los datos en tiempo real a través del puerto RS232, que permite imprimirlos en una impresora en serie autónoma. (véase la sección siguiente para obtener más detalles)

La salida tiene el siguiente formato:

Tipo de prueba Número de prueba Formato de fecha Fecha Tiempo Corriente seleccionada

Resistencia

Corriente medida

Voltaje medido

Límite superior \*

Límite inferior \*

Pass (Cumple) o Fail (No cumple) \*

\* Las últimas tres líneas sólo se muestran si se han ajustado bandas pasantes.

# Passbands (Bandas pasantes)

La opción de banda pasante le permite ajustar un límite superior e inferior entre el que debe estar el resultado de prueba si se va a asignar la opción '**Cumple**'. A las lecturas que sobrepasen el límite superior o no lleguen al límite inferior se les asignarán la opción '**No cumple**'.

Los límites superior e inferior se introducirán a través del teclado junto con las comas decimales, cuando corresponda, e incluirán el símbolo m o m. No es necesario introducir el símbolo Ω. Al introducir el símbolo m o m se indicará al DLRO600 que la entrada de datos en dicho campo específico se ha completado y el cursor se desplazará al campo siguiente. El límite superior debe ser menor o igual que 999.99 mΩ y el límite inferior debe ser menor que el límite superior.

Después de completar los límites superior e inferior, el cursor se desplazará a las opciones **ENABLE** o **DISABLE**. Seleccione su opción con los controles a izquierda y derecha y pulse Enter. Regresará a la pantalla del menú principal.

**Nota**: Las bandas pasantes seguirán activadas o desactivadas hasta que vuelva a acceder a esta pantalla y cambie la selección. Si lo único que hace falta es cambiar las bandas pasantes de **ENABLED** a **DISABLE** o viceversa, acceda a la pantalla **PASSBAND** y pulse Enter hasta que se muestre la opción **ENABLED / DISABLED**, en cuyo instante puede cambiar la selección. Al pulsar Enter podrá desplazarse por los valores del límite sin cambiarlos en caso de que no se haya pulsado ninguna tecla numérica.

Si se han ajustado y activado bandas pasantes, al final de una prueba la pantalla mostrará los resultados y la palabra **PASS** (**CUMPLE**) o **FAIL** (**NO CUMPLE**) según corresponda. Un **PASS** también vendrá indicado por un pitido corto del instrumento, y un **FAIL** vendrá indicado por un pitido largo.

# Set Clock (Ajustar reloj)

Esta opción ajusta la fecha y hora, así como el formato de fecha. Cuando acceda a esta pantalla, se mostrará la fecha y hora actuales y el formato de fecha.

Utilice las flechas Arriba y Abajo para ajustar los datos seleccionados. Pase al elemento siguiente mediante la flecha del cursor Derecha.

La fila por debajo de **DD MM AA HH MM** contiene respectivamente la fecha, el mes, el año en dos dígitos (se asume el siglo 21), la hora del día en formato de 24 horas y los minutos. Estos datos se deben introducir secuencialmente con independencia del formato de fecha que desee utilizar.

La fila inferior **DD/MM/YY** muestra el formato de fecha actual. Si pulsa la flecha del cursor Arriba podrá desplazarse por las opciones disponibles: **DD/MM/AA, MM/DD/AA** o **AA/MM/DD**. Esta opción se actualizará cuando pulse Enter para salir de la función Ajustar reloj. Sin embargo, las pruebas almacenadas antes de cambiar el formato de fecha mantendrán el formato antiguo.

# Delete Data (Eliminar datos)

Seleccione Eliminar datos si desea borrar los datos almacenados en memoria del DLRO600 . Si ha seleccionado esta opción por accidente, se le pedirá que confirme que desea eliminar los datos. El valor predeterminado es **NO**. Cambie a **YES** y pulse Enter si desea eliminar todos los datos. Tenga en cuenta que se eliminarán **TODOS** los datos.

## Storage (Almacenar)

La opción Storage ajusta el instrumento con las opciones Store (Almacenar) o No Store (No almacenar). Al fijnal de cada prueba tendrá la opción de cambiar este ajuste para la prueba que se ha completado en este instante y para las pruebas posteriores.

Al final de cada prueba puede introducir notas en la pantalla **MEMO**, que se accede pulsando cualquier tecla en el teclado alfanumérico. Esto hará que se almacene automáticamente la prueba con independencia de los otros ajustes.

Si toda la memoria está llena, se mostrará el mensaje **MEMORY FULL** y no se almacenarán más resultados de pruebas, aunque las pruebas pueden continuar sin guardarse los resultados. La pantalla del menú principal mostrará también "**300 MEMORY FULL**" en lugar del número de pruebas almacenadas.

Los datos se almacenan durante un período de hasta 10 años en memoria **RAM** con suministro de batería.

# Menú CURRENT

Existen dos opciones, **SET** (**AJUSTAR**) y **LIMIT** (**LÍMITE**).

# SET (Ajustar)

Esta opción le permite ajustar la corriente de prueba deseada. Simplemente introduzca el valor deseado con las teclas numéricas del teclado y luego pulse Enter. Si la corriente seleccionada es mayor que el límite que se ha ajustado, el DLRO600 emitirá un pitido, cancelará los datos del campo Set Current (Ajustar corriente) y esperará hasta que se introduzca una corriente válida.

# LIMIT (Límite)

Es posible que algunas muestras que se vayan a comprobar no soporten el paso de corrientes intensas. En este caso, ajuste un nivel máximo de corriente de prueba para evitar la introducción accidental de una corriente de prueba excesiva. Este nivel cambiará de forma predeterminada a 600A. Si se requiere un ímite inferior, introdúzcalo con el teclado y pulse Enter. Si la corriente **LIMIT** (**LÍMITE**) seleccionada es inferior que la corriente **SET** (**AJUSTADA**), ésta se reducirá al mismo valor que la corriente **LIMIT**.

La pantalla del menú principal muestra el Límite de corriente activo bajo la Corriente Ajustada.

# Mensajes de advertencia

De vez en cuando, la pantalla mostrará determinados mensajes de advertencia que pueden afectar a la precisión de la medición o a la seguridad del operario.

# Continuidad del circuito de prueba

Una buena medición requiere que el componente que se está comprobando complete el circuito portador de corriente y el circuito de detección de voltaje. El DLRO600 comprobará esta continuidad después de pulsar el botón **TEST**.

Al principio se comprobará el circuito de Voltaje. Si existe una continuidad deficiente en este circuito, la pantalla mostrará el mensaje "**POTENTIAL FAIL**". Pulse Enter para borrar este mensaje y corregir la discontinuidad en el circuito P.

Pulse de nuevo **TEST**. Si se completa el circuito P, el DLRO600 intentará

hacer pasar la corriente de prueba. Si la continuidad del circuito C no es adecuada, tras de un breve instante el DLRO600 mostrará el mensaje "**CURRENT LOOP FAIL**". Pulse Enter para borrar este mensaje. Corrija el fallo e inicie de nuevo la prueba.

#### **Advertencia de voltaje externo**

El componente que se está comprobando no debe tener voltaje. Si, cuando el DLRO600 está conectado, el componente que se está comprobando tiene un voltaje superior a 10 voltios de CA máximo o CC en relación con el potencial de tierra del instrumento, la pantalla mostrará el mensaje "**EXTERNAL VOLTAGE ON TERMINALS**". Esto es una advertencia de que el componente que se está comprobando tiene corriente y puede ser peligroso. No se puede realizar una prueba en esta situación.

Elimine el voltaje externo. La pantalla regresará a la pantalla del menú principal.

Si se ha detectado el voltaje al principio de una prueba, podrá iniciar ahora la prueba. Si se ha detectado el voltaje durante o al final de una prueba, los resultados no serán válidos, no se almacenarán y se tendrá que repetir la prueba después de eliminar la fuente de voltaje.

#### Advertencia de corriente de descarga

E mensaje **CORRIENTE FLOW** se mostrará si una corriente superior a unos 10 mA está todavía pasando después de haberse completado una prueba. Esto implica que una carga inductiva se ha comprobado accidentalmente y está todavía descargando. No desconecte el bucle de corriente mientras se está mostrando la advertencia de descarga.

# **INTRODUCIR NOTAS EN LA PANTALLA DE MEMORIA**

Al final de cada prueba puede añadir comentarios a los resultados de las pruebas. En lugar de pulsar Enter para regresar a la pantalla del menú principal, pulse brevemente cualquier tecla alfanumérica. Accederá a la pantalla **MEMO**, que le permitirá introducir hasta 10 caracteres de información alfanumérica sobre la prueba. Cuando haya introducido toda la información, pulse Enter y la medición y las notas se almacenarán en la memoria.

Si no desea agregar notas, pulse el botón Test y se iniciará una nueva prueba, o bien pulse Enter para regresar a la pantalla principal.

# ALMACENAMIENTO DE LOS RESULTADOS DE PRUEBA

Cada prueba está numerada secuencialmente, con su fecha y hora registrados. La memoria de los resultados de pruebas puede almacenar un máximo de 300 pruebas, cada una identificada por su número de prueba, fecha y hora. Cuando la memoria esté llena, se mostrará el mensaje "**MEMORY FULL**". Las pruebas pueden continuar, aunque no se podrán almacenar más resultados. Véase el menú Opciones – Almacenamiento para obtener más información.

# DESCARGA EN TIEMPO REAL DE LOS DATOS DE PRUEBA.

El DLRO600 transferirá los datos al puerto RS232 cada segundo. Los datos estarán en formato ASCII a 9600 baudios, 8 bits y 1 bit de parada. Si se conecta un PC debidamente configurado al puerto RS232 se podrán capturar los datos en tiempo real.

La salida de información tendrá el formato siguiente:

Si se controla la salida cuando se enciende el DLRO600 podrá capturar el tipo del instrumento (DLRO600) y la versión del firmware que se está ejecutando en el instrumento.

Por consiguiente, los datos serán los siguientes:

NÚMERO DE PRUEBA 1

FECHA DE INICIO 21/06/02

TIEMPO DE INICIO 10:23

FORMATO DE FECHA DD/MM/AA

CORRIENTE AJUSTADA 50

LÍMITE SUPERIOR 0.9990000

LÍMITE INFERIOR 0.0000000

TIPO DE PRUEBA NORMAL

RESISTENCIA, CORRIENTE, VOLTAJE MEDIDOS

RESISTENCIA, CORRIENTE, VOLTAJE MEDIDOS

RESISTENCIA, CORRIENTE, VOLTAJE MEDIDOS

RESISTENCIA, CORRIENTE, VOLTAJE MEDIDOS RESISTENCIA, CORRIENTE, VOLTAJE MEDIDOS CUMPLE O NO CUMPLE

Los límites superior e inferior siempre se muestran en ohmios.

……………

# Limpieza

El DLRO600 puede limpiarse empleando un paño humedecido con una solución de jabón. Los filtros de aire que se encuentran en la base se pueden extraer y ser limpiados (o reemplazados) después de quitar los tornillos de retención. Ésta no es una operación esencial de mantenimiento ya que no ocurrirá ningún daño si los filtros están obstruidos. Si se obstruyen los filtros resultará en que se requiera mayor tiempo de enfriamiento en caso de recalentamiento. No poner en funcionamiento si no están los filtros puestos, ya que esto hará que el polvo sea succionado dentro del aparato.

# TÉCNICAS DE PRUEBA Y APLICACIONES

Cuando utiliza el DLRO600 para medir resistencias bajas a corrientes elevadas, los cables de corrientes intensas se deben conectar firmemente al componente que se está comprobando mediante clips o abrazaderas resistentes. No se recomienda utilizar barras dúplex.

Conecte los cuatro cables según se indica.

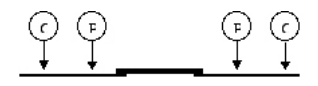

Es importante situar los medidores de potencial en la muestra de prueba, dentro de los medidores de corriente.

# Secuencia de prueba

Si pulsa el botón **TEST** o selecciona el modo **AUTOMATIC** se iniciará la secuencia de prueba.

La continuidad del bucle P1-P2 se comprueba haciendo pasar una corriente alterna (aproximadamente 100 mA a 101 KHz) a través de los cables de prueba y midiendo el voltaje de corriente alterna. La continuidad del bucle C1-C2 no se comprueba hasta que se haya iniciado la prueba. el criterio de continuidad es que debe circular una corriente de al menos 2 A. Si no se puede establecer esta corriente, el instrumento mostrará "**CURRENT LOOP FAIL**".

# Resistencia del cable

El uso de una técnica de medición de terminal significa que la resistencia de los cables no se incluye en la medición.

Además, ya que los cables de potencial no llevan corriente, el tipo de cable utilizado no es importante desde el punto de vista de la medición. Sin embargo, estos cables deben estar suficientemente aislados y deben ser mecánicamente resistentes para soportar su propio peso si se utilizan cables largos.

El tamaño de los cables de corriente limitará la resistencia máxima que se puede medir con una corriente máxima o puede limitar la salida máxima de corriente a un nivel bastante inferior a 600 A. El DLRO600 puede generar 600 amperios en un resistencia de bucle de corriente total de 7 miliohmios si el voltaje de suministro es mayor que 208 V de corriente eficaz.

Los cables estándar de 50 mm2 que se suministran con el DLRO600 tiene una resistencia de 2 miliohmios cada uno a 20°C, por lo que el DLRO600 podrá medir hasta 3 miliohmios en el componente que se está comprobando con cables a 20οC. A medida que pasan 600 A, los cables se calentarán y su capacidad para hacer pasar corriente disminuirá a medida que aumenta su resistencia.

Si es necesario, se pueden suministrar cables de corriente más largos.

# Interferencia y conexión a masa de la muestra

Idealmente, la muestra de prueba debe conectarse a tierra durante la prueba. Si no está conectada a tierra, la captación del ruido (50/60 Hz etc.) puede afectar a la precisión y aumentar los errores de medición hasta un 1%.

Un ruido excesivo hará que se muestre la advertencia "**EXTERNAL VOLTAGE**".

# ESPECIFICACIONES

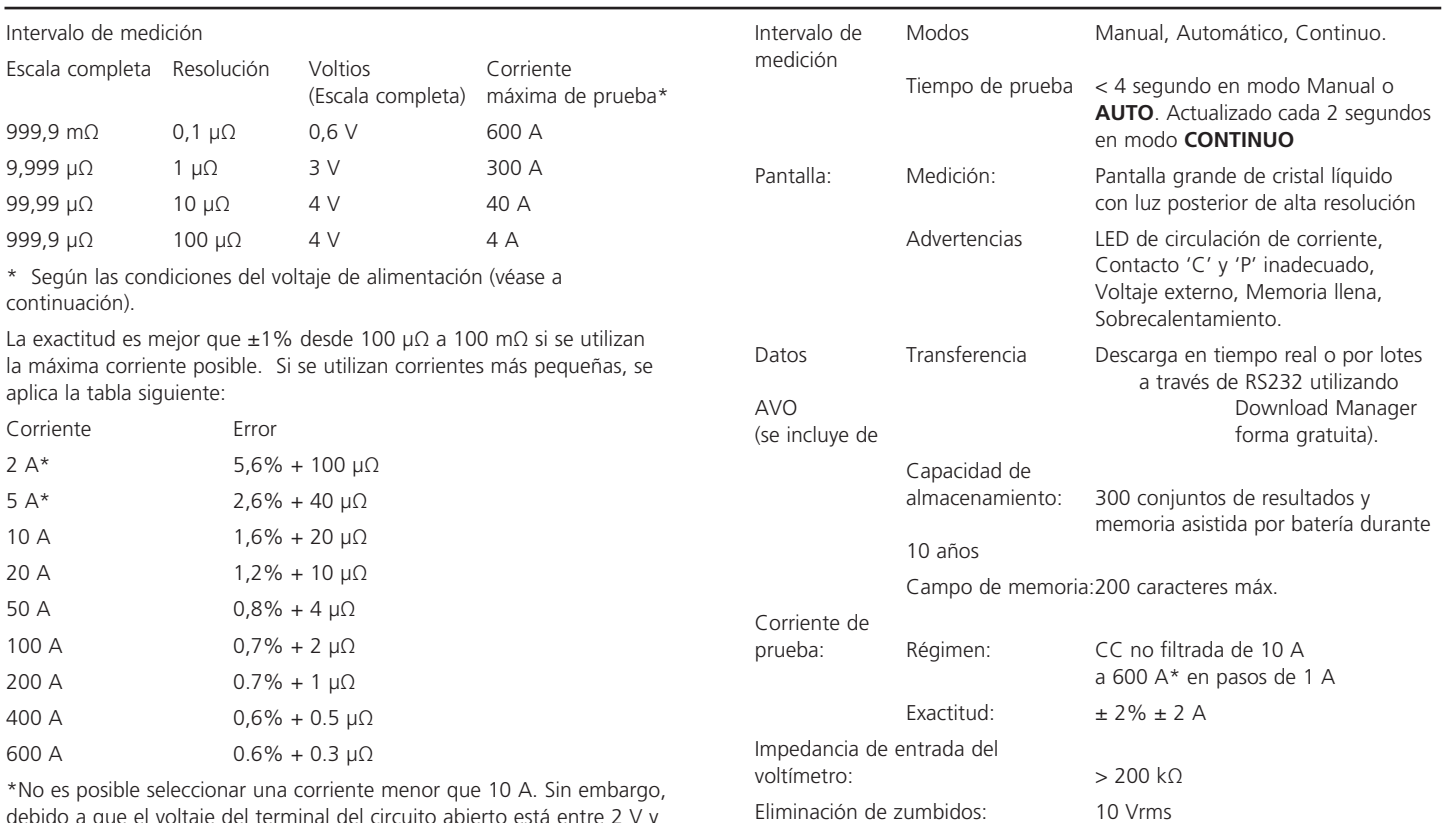

debido a que el voltaje del terminal del circuito abierto está entre 2 V y 5 V, (si la potencia de entrada está entre 100 V y 250 V), la corriente de prueba real puede ser tan baja como 2 A cuando la resistencia de bucle es 1 Ω. Si la corriente real es menor que 2 A, se indicará un ´**Fallo de de bucle de corriente**'.

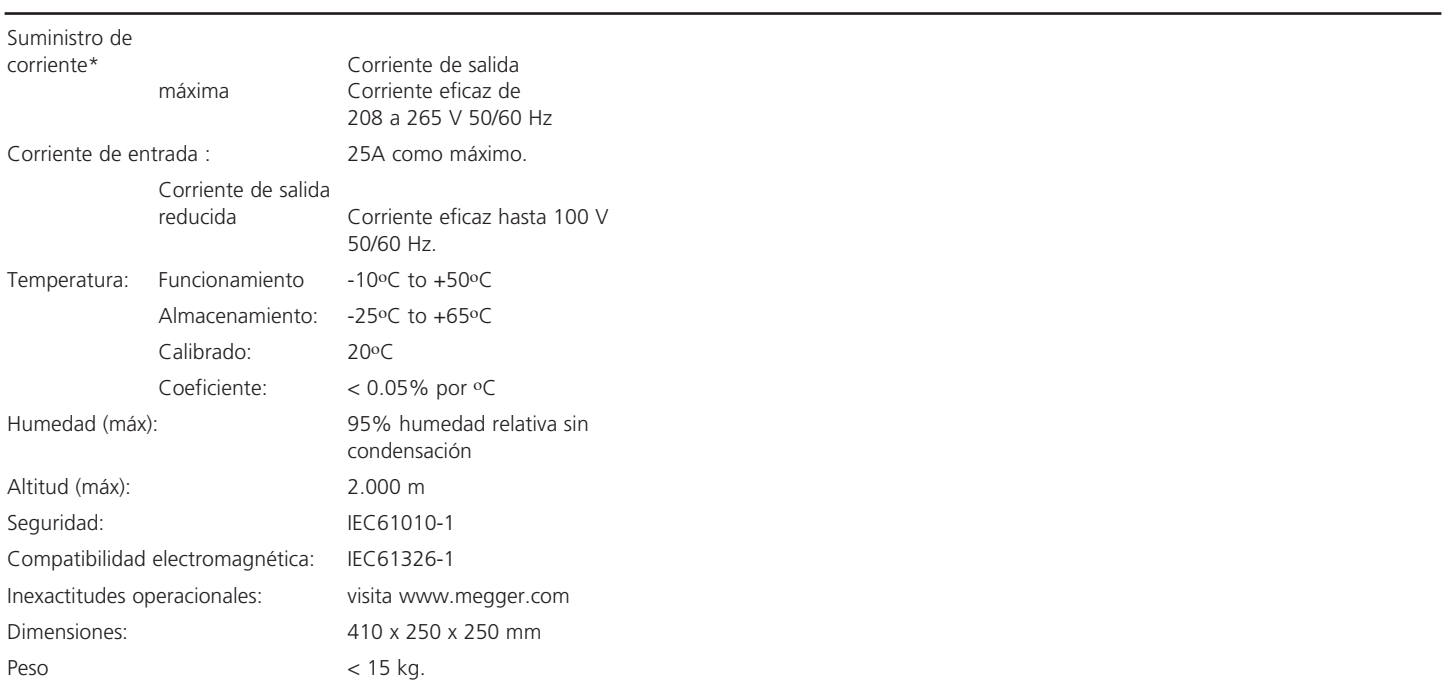

# REPARACIÓN Y GARANTÍA

El instrumento contiene dispositivos estáticos sensibles, y se debe tener cuidado cuando se manipule la placa de circuitos impresos. Si la protección de un instrumento se ha visto alterada, no se deberá utilizar, y se deberá enviar para su reparación por parte de personal formado y cualificado.

Es posible que la protección se vea alterada si el instrumento: muestra daños visibles; no realiza las mediciones previstas; ha sido almacenado durante un tiempo prolongado en condiciones desfavorables, o ha estado sometido a esfuerzos rigurosos durante el transporte.

# LOS NUEVOS INSTRUMENTOS TIENEN UNA GARANTÍA DE 1 AÑO DESDE LA FECHA DE ADQUISICIÓN POR PARTE DEL USUARIO.

**NOTA**: Cualquier reparación o ajuste previo no autorizado invalidará automáticamente la garantía.

# REPARACIÓN DEL INSTRUMENTO Y PIEZAS DE REPUESTO

Para conocer los requisitos de los instrumentos Megger póngase en contacto con:

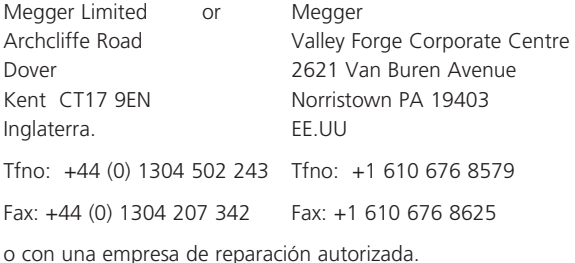

# COMPAÑÍAS DE REPARACIÓN AUTORIZADAS

Varias empresas independientes de reparación han sido autorizadas para realizar trabajos de reparación en la mayoría de instrumentos Megger, utilizando piezas de repuesto originales Megger. Consulte con el Distribuidor/Agente designado si desea obtener información sobre piezas de repuesto, instalaciones de reparación y asistencia sobre las mejores medidas que se deben adoptar.

# ENVÍO DE UN INSTRUMENTO PARA SU REPARACIÓN

Si envía un instrumento al fabricante para su reparación, se debe enviar con los portes pagados a la dirección correspondiente. Se debe enviar simultáneamente por correo aéreo una copia de la factura y de la nota de embalaje para su trámite en Aduanas. En caso necesario, se enviará un presupuesto de la reparación con los gastos de transporte y otros gastos al remitente antes de comenzar los trabajos en el instrumento.

#### Declaración de conformidad

Por la presente, Megger Instruments Limited declara que el equipo radioeléctrico fabricado por Megger Instruments Limited descrito en esta guía de usuario es conforme con la Directiva 2014/53/UE. Otros equipamientos fabricados por Megger Instruments Limited descritos en esta guía de usuario son conformes con las Directivas 2014/30/UE y 2014/35/UE donde son aplicables.

El texto completo de las declaraciones de conformidad con la UE de Megger Instruments está disponible en la siguiente dirección de internet: megger.com/eu-dofc

# **Megger**

Megger Limited Archcliffe Road Dover Kent CT17 9EN ENGLAND T +44 (0)1 304 502101 F +44 (0)1 304 207342

Megger 4271 Bronze Way Dallas TX 75237-1017 USA T +1 800 723 2861 T +1 214 330 3203 F +1 214 337 3038

Megger Z.A. Du Buisson de la Couldre 23 rue Eugène Henaff 78190 TRAPPES France T +33 (1) 30.16.08.90 F +33 (1) 34.61.23.77

Megger products are distributed in 146 countries worldwide.

This instrument is manufactured in the United Kingdom. The company reserves the right to change the specification or design without prior notice.

Megger is a registered trademark

DLRO600\_UG\_es\_V08 0217 www.megger.com